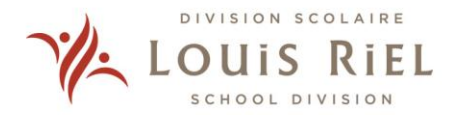

**\*\*\*NEW\*\*\*** Secure Online Payment Option through **WU® GlobalPay** 

#### **for Students**

#### **About Western Union**

**Western Union is our trusted partner with secure online** 

**international payments, which offers the following benefits:**

- Pay international fees by bank transfer or online payment options in your local currency
- Make payments online, in person or bank transfer through various online providers such as: MasterCard, Visa, UnionPay, ChinaPay (China, Hong Kong), Alipay, Sofort, POLI payments, iDeal, India NetBanking, Trustly, and more
- NO transaction charges from Louis Riel School Division or Western Union Business Solutions
- Favourable exchange rates compared to most banks
- Track your payment online, step by step
- Peace of mind that your full payment is received by Louis Riel School Division
- Multi language platform: English, French, Mandarin, Cantonese, Korean, Indonesian, Spanish, Hindi, Japanese and Arabic
- Customer support service to help you in every step

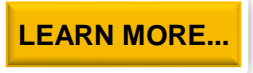

# **Make a Payment**

Online banking allows you to access your accounts and make various financial transactions on the Internet. You can use online banking to pay bills or transfer money to other accounts. There are options to use either a computer or a mobile device such as a cell phone or tablet.

Generally, online banking transactions cost less than using in-branch teller services or ATMs, and allow you to check your transactions online as they are processed.

### **International Payments: Using GlobalPay for Students**

This option allows you to pay your fees in the currency of your choice, in both an efficient and inexpensive manner.

Thriving Learners  $\infty$  Flourishing Communities

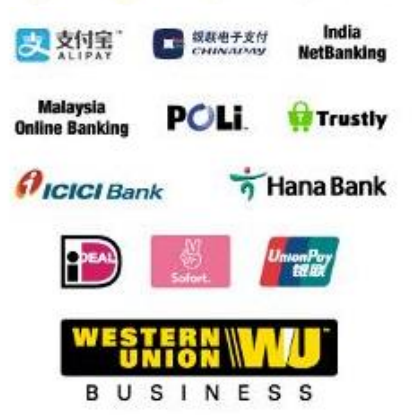

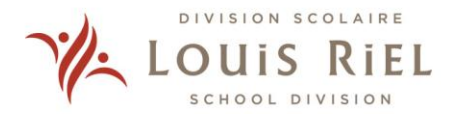

### **Step-by-Step Guide: Using Western Union GlobalPay**

#### **Step 1: Visit the GlobalPay for Students website for International Payments**

**[Click to visit GlobalPay for International Payments](https://student.globalpay.wu.com/geo-buyer/lrsdmisc#!/)**

#### **Step 2: Select the country you are applying from and enter the amount**

Select the country from which the payment is made and the amount you wish to pay. Get your quote.

\**Please contact us if your home country's currency is not listed.*

*\*\*Please note that Canada to Canada transactions are not supported. If you are using a credit card option, please select the country in which your credit card is registered.*

*\*\*\*Please do not pay the application fee before submitting an application. A payment option will be available at the end of the online application form.*

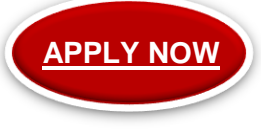

#### **Step 3: Choose a way to pay**

A number of available payment options will be listed. Select the method that you prefer. Completing the transaction through Western Union GlobalPay will ensure the correct amount of the payment is received in a timely manner.

#### **Step 4: Enter student details**

Enter the student's details. This is important to allocate the payment to the correct student application.

#### **Step 5: Enter payer's details**

Select who will be making the payment. If someone other than the student is paying, please enter the payer's personal information.

#### **Step 6: Proceed with your payment**

Depending on the payment option that was chosen, you will be redirected to proceed with your payment accordingly. If a credit card option was chosen, the payment will be completed online. For all other options, you will receive further instructions to complete the payment in person at your bank, or online if your bank offers online banking.

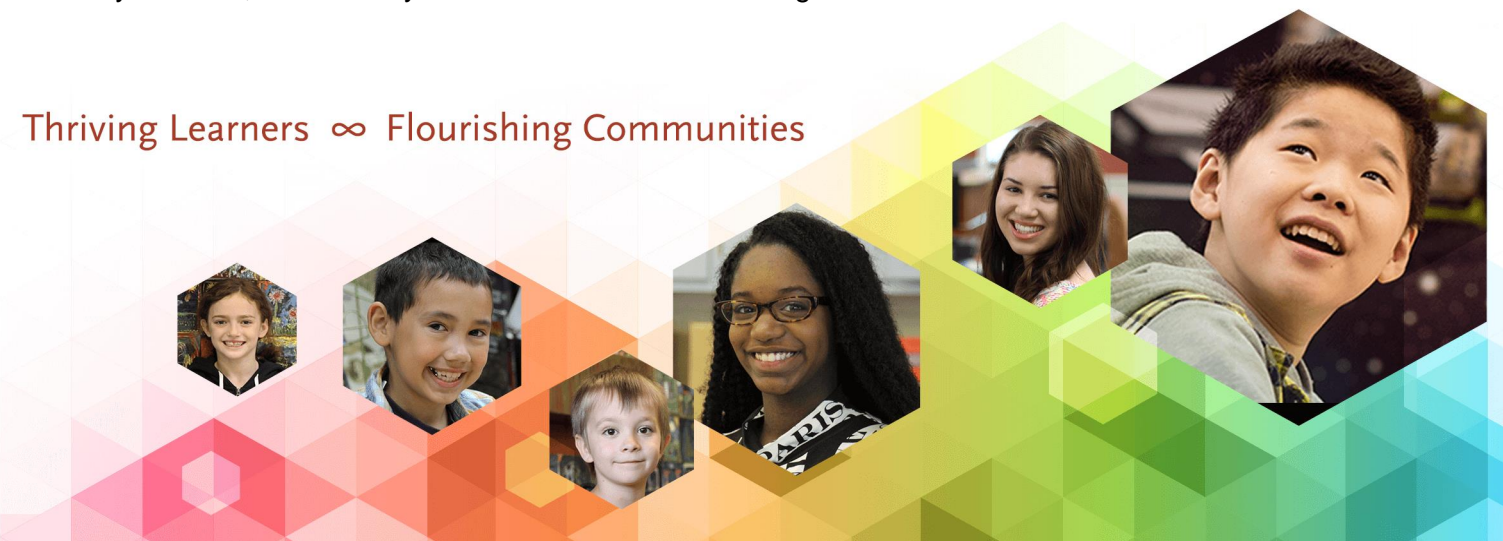

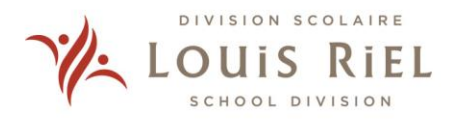

### **Issues Making Payments**

If you are unable to make a payment using **GlobalPay for Students**, please ensure:

- You have entered the correct information in all the required fields
- Your pop-up blocker is disabled

If you are still experiencing issues, please email **[studentinquiries@westernunion.com](mailto:studentinquiries@westernunion.com)**, or call 1-877-218-8829 for further assistance.

## **Canadian Payments: In Person**

Payments can be made in person at the International Student Program Office. We accept debit, credit, and cash payments (cash payments only up to \$500.00).

#### Location: **50 Monterey Road, Winnipeg MB, R2J 1X1**

For other options and wire transfer information, please contact [ispfinance@lrsd.net](mailto:ispfinance@lrsd.net)

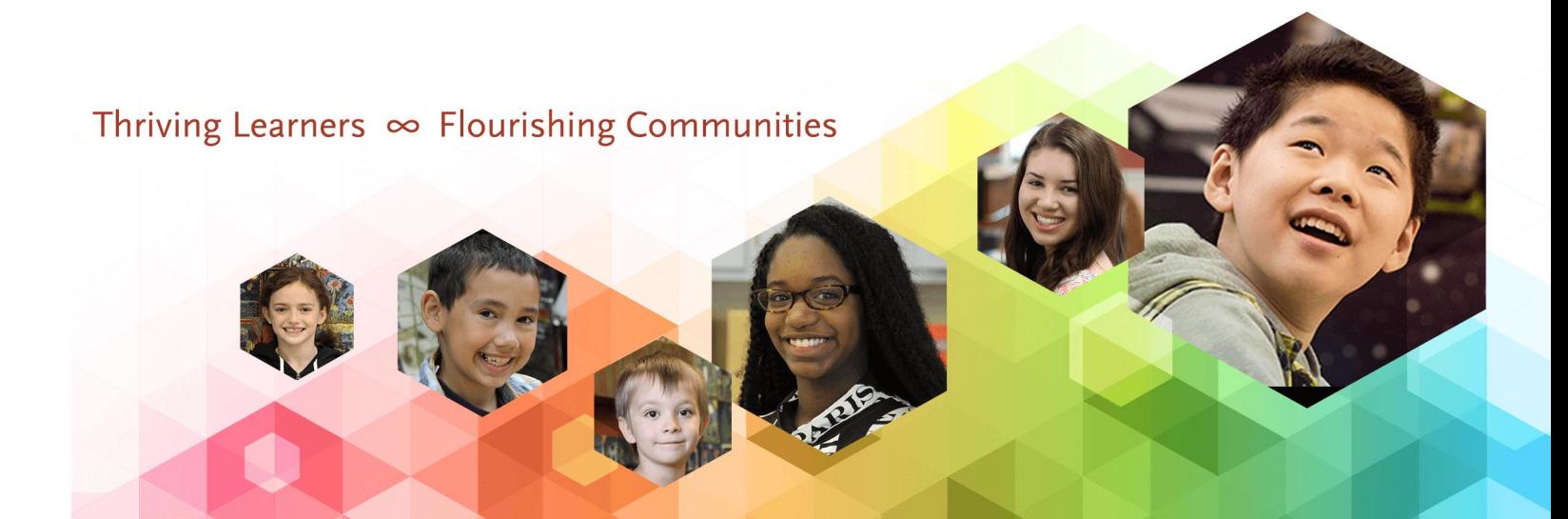